# **Etiquetado de información**

# **Proceso Información, Innovación y Tecnología Subproceso Seguridad de la Información VERSIÓN 2 CT-IIT-0135**

**Año 2024**

*El contenido de este documento corresponde a Información Pública* 

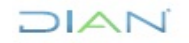

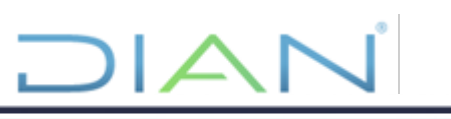

# Tabla de contenido

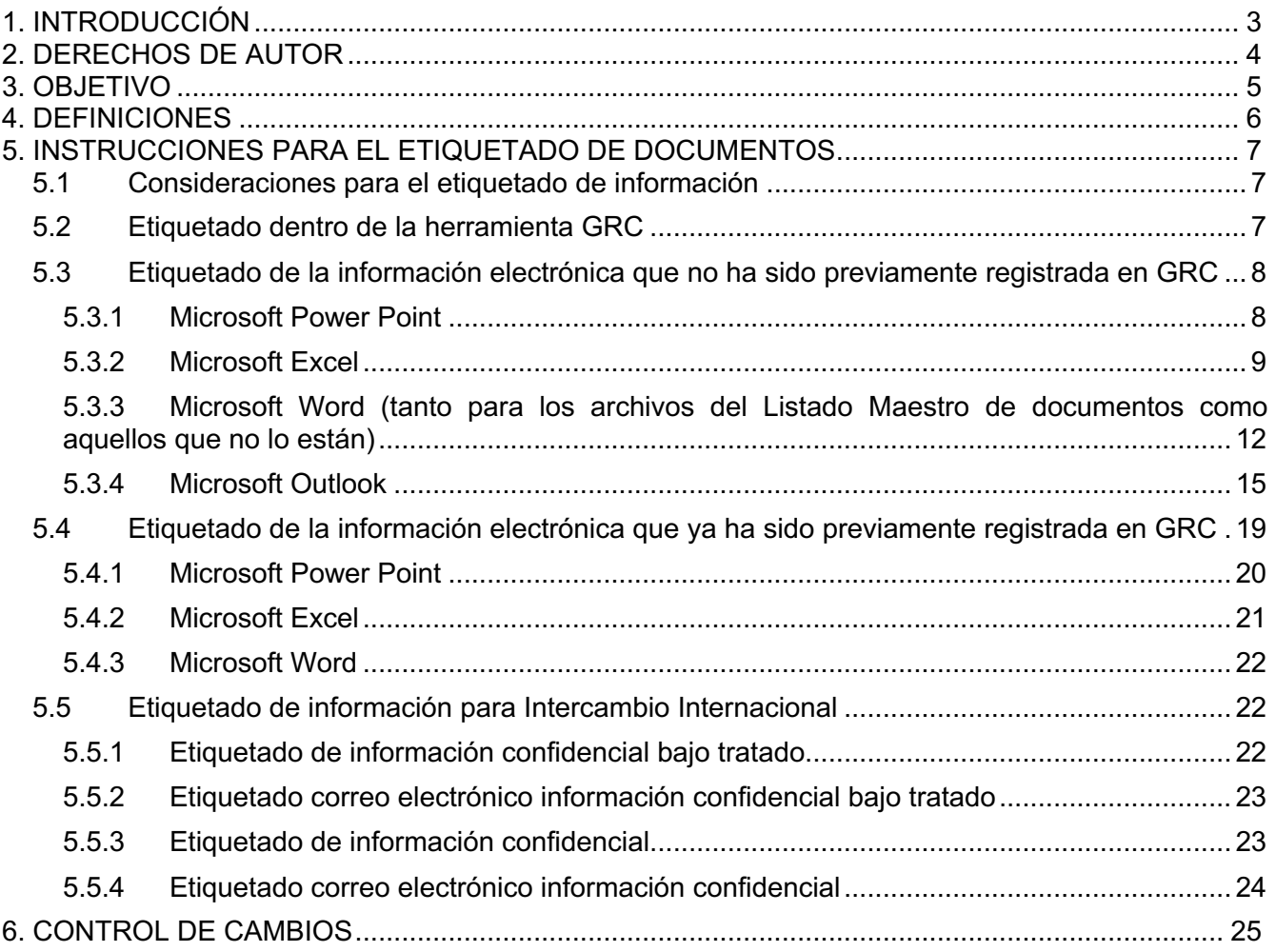

DIAN

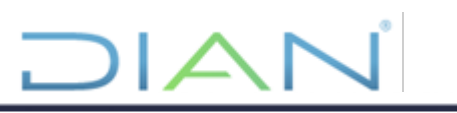

# <span id="page-2-0"></span>**1. INTRODUCCIÓN**

Este documento presenta la metodología para realizar el clasificado y etiquetado de la generación de documentos/archivos electrónicos y/o correos electrónicos. Lo anterior, con el fin de aplicar los niveles adecuados de protección de acuerdo con la clasificación interna de la entidad, dando cumplimiento a la Ley 1712 de 2014, Ley 1581 de 2012 y la norma ISO/ IEC 27001- Clasificación de la Información.

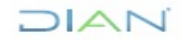

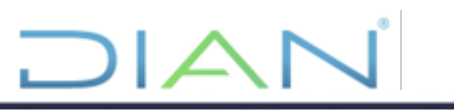

# <span id="page-3-0"></span>**2. DERECHOS DE AUTOR**

Para el desarrollo de esta guía se usaron las Guías preparadas por el Ministerio de Tecnologías de la Información y las Comunicaciones (en adelante MINTIC) en desarrollo del Modelo de Seguridad de la Información y dirigidas a las "Entidades públicas de orden nacional".1

Las guías recogen aspectos importantes de mejores prácticas y documentos de uso libre, tomando como base los lineamientos recomendados en NTC ISO IEC 27001 – 2022 y en NTC ISO IEC 27002- 2022.

**<sup>1</sup>** COLOMBIA. MINISTERIO DE TECNOLOGÍAS DE LA INFORMACIÓN Y LAS COMUNICACIONES. Guía para la Gestión y Clasificación de Activos de Información Versión 1.0.0. Bogotá, 2016.

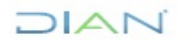

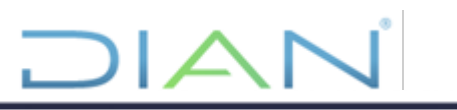

# <span id="page-4-0"></span>**3. OBJETIVO**

Proporcionar las indicaciones necesarias para el etiquetado de la información en las herramientas Microsoft Office (Word, Power Point, Excel, Outlook) y GRC, las cuales deben ser aplicadas por los funcionarios y contratistas de la UAE DIAN.

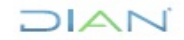

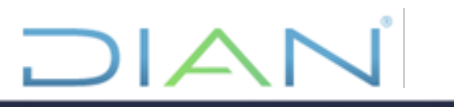

# <span id="page-5-0"></span>**4. DEFINICIONES**

Ver ANEXO: DEFINICIONES Y SIGLAS DE SEGURIDAD DE LA INFORMACIÓN.

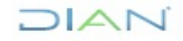

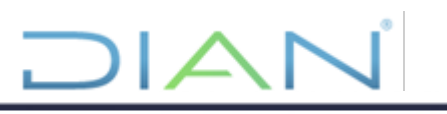

# <span id="page-6-0"></span>**5. INSTRUCCIONES PARA EL ETIQUETADO DE DOCUMENTOS**

#### <span id="page-6-1"></span>**5.1 Consideraciones para el etiquetado de información**

Para el etiquetado de la información se debe tener en cuenta lo siguiente:

- Los niveles de clasificación y etiquetado de la información están basados en los siguientes criterios:
	- o INFORMACIÓN PÚBLICA
	- o INFORMACIÓN PÚBLICA CLASIFICADA
	- o INFORMACIÓN PÚBLICA RESERVADA

La definición de estos términos se encuentra en detalle en la sección 3 (DEFINICIONES) de este documento.

- Todos los colaboradores de la entidad son responsables de la identificación de documentos/archivos electrónicos y/o correos electrónicos que puedan contener información.
- El etiquetado de la documentación (INFORMACIÓN PÚBLICA, INFORMACIÓN CLASIFICADA y/o INFORMACIÓN RESERVADA) se hará de acuerdo con la información que esta contenga y tomando en cuenta los criterios establecidos para clasificar dicha información, dispuestos en el presente documento.

#### <span id="page-6-2"></span>**5.2 Etiquetado dentro de la herramienta GRC**

En cuanto al etiquetado de Activos de Información dentro de la herramienta de gestión GRC, se deben considerar los siguientes aspectos:

- a) Identificación de activos de información: se debe identificar cuáles son los activos de información de la entidad y establecer su nivel de confidencialidad, integridad y disponibilidad.
- b) Definición de las etiquetas de clasificación: se deben definir las etiquetas de clasificación que se utilizarán para identificar el nivel de integridad, disponibilidad y confidencialidad de los activos de información (Información Pública, Información Pública Clasificada, Información Pública Reservada), declarados en la ley 1712 del 2014.

De otra parte, el etiquetado del activo en la herramienta de gestión GRC, dentro del campo "Etiquetado"; debe contener (entre otros) una identificación que evidencie el activo, el tipo de activo (documento digital, documento físico o dispositivo electrónico) y su clasificación de confidencialidad.

Dicho etiquetado debe contener una nomenclatura definida, la cual contemple como mínimo el código de identificación del activo y su afectación en:

- ID: Número/Código consecutivo único que identifica al activo en el inventario.
- Confidencialidad: La confidencialidad se refiere a que la información no esté disponible ni sea revelada a individuos, entidades o procesos no autorizados. Ésta se debe definir de acuerdo con las características de los activos que se manejan en cada entidad.

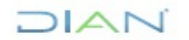

- Integridad: La integridad se refiere a la exactitud y completitud de la información (ISO 27000). Esta propiedad es la que permite que la información sea precisa, coherente y completa desde su creación hasta su destrucción.
- Disponibilidad: La disponibilidad es la propiedad de la información que se refiere a que ésta debe ser accesible y utilizable por solicitud de una persona entidad o proceso autorizada cuando así lo requiera, en el momento y en la forma que se requiere ahora y en el futuro, al igual que los recursos necesarios para su uso.
- Valoración: es una medida que determina el valor general del activo, de acuerdo con la combinación de los atributos de seguridad (confidencialidad, integridad y disponibilidad).

A modo de ejemplo, el código de etiquetado **00001-IPR-A-A-3**, corresponde a:

- ID del activo *001*.
- Confidencialidad de tipo Información Pública Reservada (*IPR*).
- Integridad alta (*A*).
- Disponibilidad alta (*A*).
- Valoración alta (*3*).

El detalle de los lineamientos que se deben tener en cuenta para la clasificación y valoración del activo se encuentran descritos en el procedimiento "PR-IIT-0366 Gestión de Activos de Información".

#### <span id="page-7-0"></span>**5.3 Etiquetado de la información electrónica que no ha sido previamente registrada en GRC**

#### <span id="page-7-1"></span>**5.3.1 Microsoft Power Point**

Debe utilizarse la papelería oficial de DIAN publicada en Diannet, Papelería [Oficial DIAN](https://diancolombia.sharepoint.com/sites/diannetpruebas/Areas/Paginas/Comunicaciones/Papeleria-Oficial-DIAN.aspx)  [\(sharepoint.com\)](https://diancolombia.sharepoint.com/sites/diannetpruebas/Areas/Paginas/Comunicaciones/Papeleria-Oficial-DIAN.aspx) y seleccionar la plantilla oficial de Power Point.

En dicha plantilla se presenta una lista desplegable en la parte inferior izquierda, con fuente ARIAL, tamaño 16, negrita, indicando su clasificación: "Información Pública", "Información Pública Clasificada" o "Información Pública Reservada" para etiquetar el documento de acuerdo con el tipo de información que contengan. Este etiquetado debe estar en cada una de las diapositivas, así:

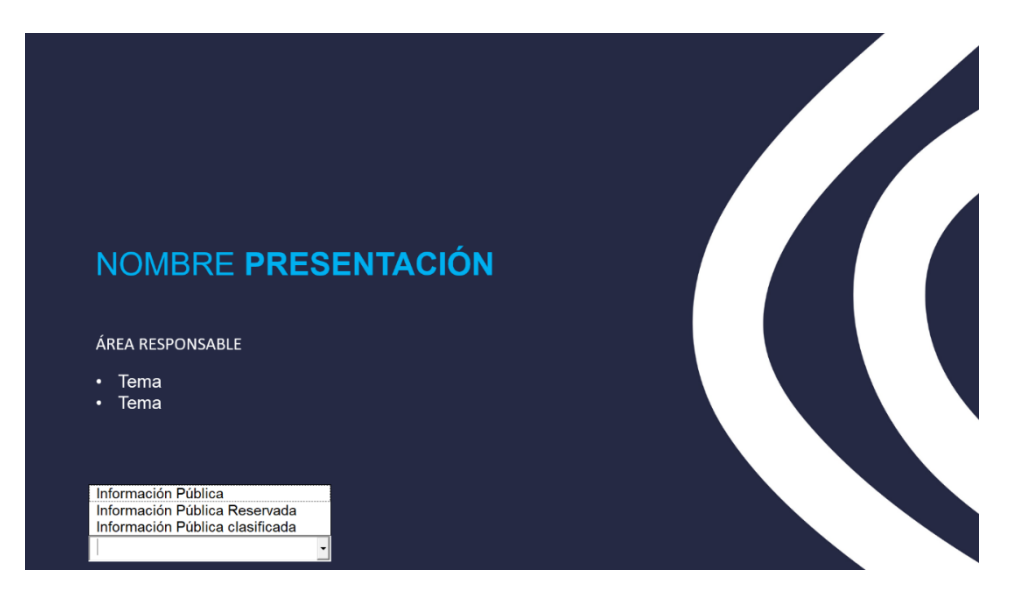

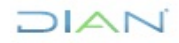

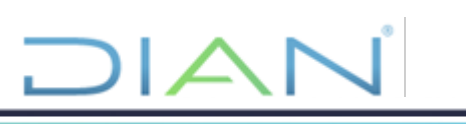

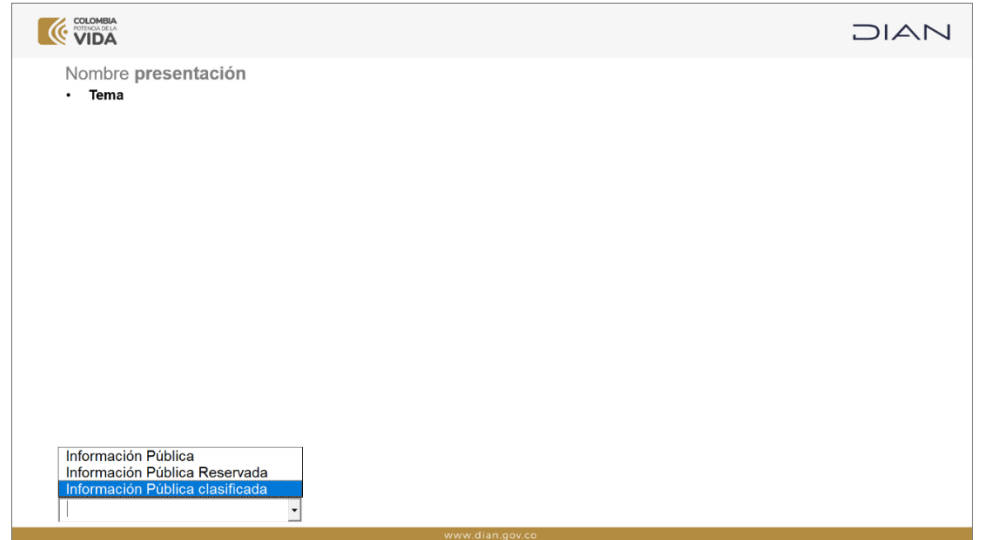

**Figura 1. Etiquetado Power Point**

# <span id="page-8-0"></span>**5.3.2 Microsoft Excel**

# **5.3.2.1 Para documentos que no están en el Listado Maestro de documentos**

Los documentos que no están en el Listado Maestro de documentos elaborados en la aplicación Excel deberán contener en la parte superior su clasificación como: "Información Pública", "Información Pública Clasificada" o "Información Pública Reservada". A continuación, se da un ejemplo:

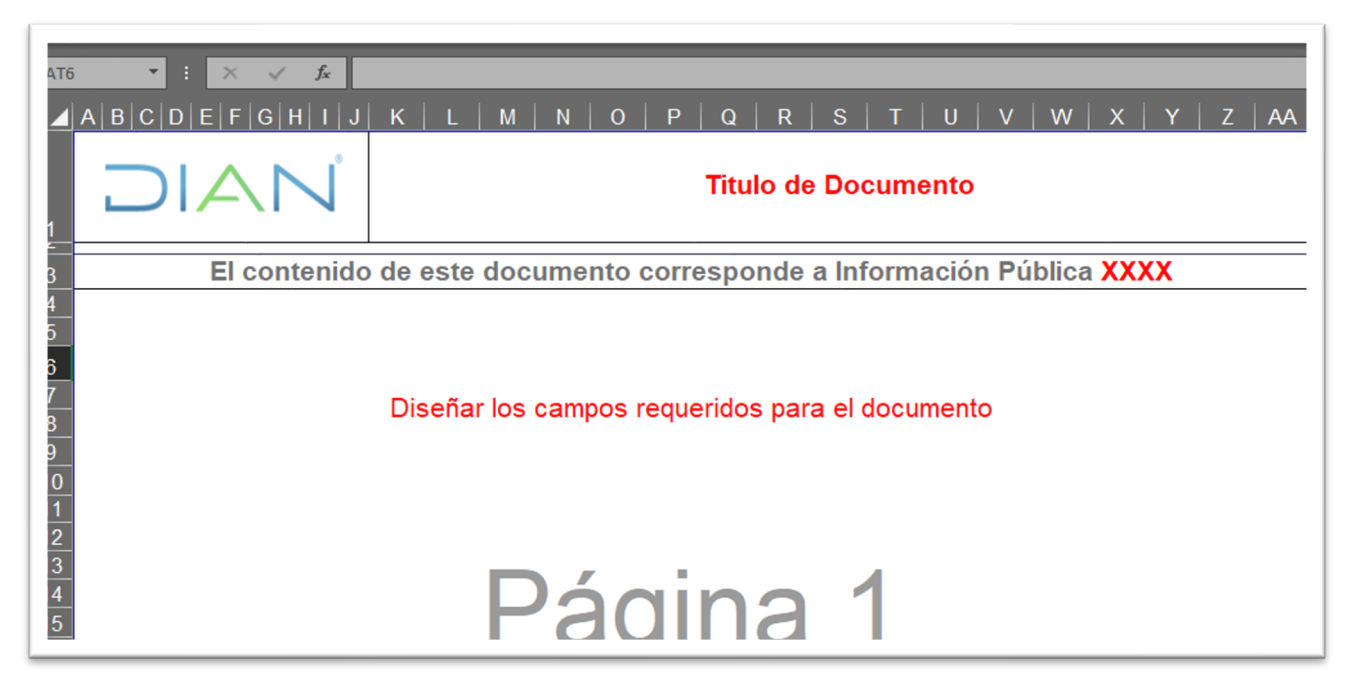

# **Figura 2. Diligenciamiento etiquetado Excel**

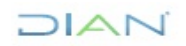

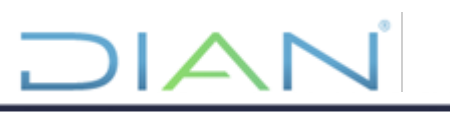

El etiquetado de la información se visualizará como un encabezado, el cual contempla el logo de la Institución, el título del documento y la etiqueta del tipo de información. La clasificación del documento dependerá del contenido de este y debe clasificarse como: "Información Pública", "Información Pública Clasificada" o "Información Pública Reservada".

El logo y el título del documento serán opcionales sin embargo la etiqueta del tipo de información será obligatoria.

| Archivo<br>Disposición de página<br>Inicio<br>Insertar                                                                                                    | Fórmulas<br>Datos<br>Revisar                                                                                                    | ¿Qué desea hacer?<br>Ayuda<br>$\Omega$<br>Vista                                                                                                |  |  |  |  |  |  |  |
|----------------------------------------------------------------------------------------------------|----------------------------------------------------------------------------------------------------|----------------------------------------------------------------------------------------------------|--|--|--|--|--|--|--|
| $\chi$<br>÷<br>$\mathbf{r}$ 12 $\mathbf{r}$ A $\mathbf{A}$<br>Arial<br>n<br>$E_{\rm B}$<br>Pegar<br>N $K$ $\underline{S}$ $\vee$ $\boxed{\boxplus}$ $\vee$ $\boxed{\oslash}$ $\vee$ $\underline{A}$ $\vee$ | $ \equiv \equiv\ \equiv \gg\$<br>ab Ajustar texto<br>$\equiv \boxed{\equiv}$ = $\boxed{\equiv}$ $\equiv$ $\boxed{\Box}$ Combinary centrar $\sim$ | 鷝<br>General<br>Formato<br>Dar formato<br>Estilos d<br>$\sim$ % 000 $\frac{1}{60}$ $\frac{00}{20}$<br>como tabla ~<br>condicional ~<br>celda ~ |  |  |  |  |  |  |  |
| Portapapeles [5]<br>Fuente                                                                                                    | $\sqrt{2}$<br>Alineación                                                                                                    | 同<br>Número<br>$\overline{12}$<br><b>Estilos</b>                                                                                               |  |  |  |  |  |  |  |
| ∍ ∽ (> د <b>G</b>                                                                                                    |                                                                                                    |                                                                                                    |  |  |  |  |  |  |  |
| $f_x$<br>÷<br>A3<br>$\mathbf{v}$<br>$\times$<br>$\checkmark$                                                                                                    |                                                                                                    |                                                                                                    |  |  |  |  |  |  |  |
| B C D <br>F<br>$G$ $H$<br>ΕI<br>J                                                                                                    | P<br>$\mathbf 0$<br>M<br>N<br>Q                                                                                                    | AA<br>s<br>W<br>R<br>Z<br>х                                                                                                    |  |  |  |  |  |  |  |
| $\overline{2}$                                                                                                    | El contenido de este documento corresponde a Información Pública XXXX                                                                            |                                                                                                    |  |  |  |  |  |  |  |
| $\sqrt{3}$<br>$\begin{array}{c c}\n 4 & 5 \\ \hline\n 5 & 6 \\ \hline\n 7 & 8 \\ \hline\n 9 & 10\n \end{array}$<br>Diseñar los campos requeridos para el documento                                         |                                                                                                    |                                                                                                    |  |  |  |  |  |  |  |

**Figura 3. Diligenciamiento etiquetado Excel**

# **5.3.2.2 Para formatos del Listado Maestro de Documentos**

Los formatos del listado maestro de documentos, por defecto serán de carácter público cuando no se hayan diligenciado. Sin embargo, cada vez que se diligencie el formato el funcionario responsable deberá indicar si la información registrada corresponde a "Información Pública", "Información Pública Clasificada" o "Información Pública Reservada". A continuación, se dan ejemplos:

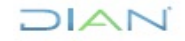

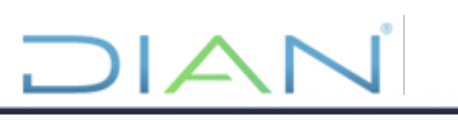

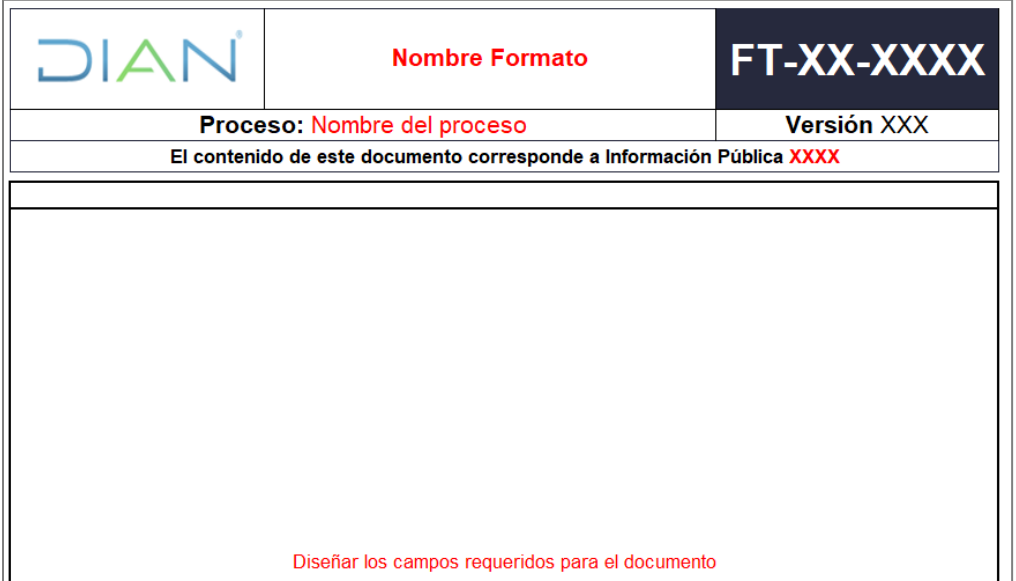

**Figura 4. Plantilla de formato**

| DIAN                                                            | Medición del rendimiento laboral<br><b>Empleados Provisionales y Empleados</b><br><b>Temporales</b> |  |                    |                                  | <b>FT-TAH-1721</b>              |  |           |  |  |
|-----------------------------------------------------------------|----------------------------------------------------------------------------------------------------|--|--------------------|----------------------------------|---------------------------------|--|-----------|--|--|
| <b>Proceso: Talento Humano</b>                                  |                                                                                                    |  |                    |                                  | <b>Versión</b> 5                |  |           |  |  |
| El contenido de este formato correspon de a Información Pública |                                                                                                    |  |                    |                                  |                                 |  |           |  |  |
|                                                                 | 2. Período                                                                                          |  |                    |                                  | Versión 12                      |  |           |  |  |
| 1. Tipo de Medición                                             | <b>Desde (DD/MM/AAAA)</b>                                                                           |  | Hasta (DD/MM/AAAA) |                                  | 3. Fecha de<br>diligenciamiento |  | 4. Página |  |  |
|                                                                 |                                                                                                    |  |                    |                                  |                                 |  | de        |  |  |
|                                                                 | <b>Información del Empleado</b>                                                                     |  |                    | <b>Información del Evaluador</b> |                                 |  |           |  |  |
| 5. Tipo de documento /<br>No. Identificación                    | Cédula de Ciudadanía                                                                                |  |                    | Cédula de Ciudadanía             |                                 |  |           |  |  |
| <b>6. Nombres y Apellidos</b>                                   |                                                                                                    |  |                    |                                  |                                 |  |           |  |  |
| 7. Dirección Seccional o Área<br>del Nivel Central              |                                                                                                    |  |                    |                                  |                                 |  |           |  |  |
| 8. División / Coordinación                                      |                                                                                                    |  |                    |                                  |                                 |  |           |  |  |
| 9. Grupo                                                        |                                                                                                    |  |                    |                                  |                                 |  |           |  |  |
| 10. Denominación del empleo<br>11. Tipo de Nombramiento         |                                                                                                    |  |                    |                                  |                                 |  |           |  |  |

**Figura 5. Etiquetado formato sin diligenciar**

| DIAN                                                                        | Medición del rendimiento laboral<br><b>Empleados Provisionales y Empleados</b><br><b>Temporales</b> |                                                 |  |                                                 | <b>FT-TAH-1721</b>              |  |           |    |  |  |
|-----------------------------------------------------------------------------|----------------------------------------------------------------------------------------------------|-------------------------------------------------|--|-------------------------------------------------|---------------------------------|--|-----------|----|--|--|
| <b>Proceso: Talento Humano</b>                                              |                                                                                                    |                                                 |  |                                                 | Versión 5                       |  |           |    |  |  |
| El contenido de este formato correspon de a Información Pública Clasificada |                                                                                                    |                                                 |  |                                                 |                                 |  |           |    |  |  |
|                                                                             | 2. Periodo                                                                                          |                                                 |  |                                                 | Versión 12                      |  |           |    |  |  |
| 1. Tipo de Medición                                                         |                                                                                                    | <b>Desde (DD/MM/AAAA)</b><br>Hasta (DD/MM/AAAA) |  |                                                 | 3. Fecha de<br>diligenciamiento |  | 4. Página |    |  |  |
| <b>Medición Anual</b>                                                       | 1/2/2022                                                                                            | 31/1/2023                                       |  |                                                 | 18/3/2022                       |  |           | de |  |  |
|                                                                             |                                                                                                    | Información del Empleado                        |  |                                                 | Información del Evaluador       |  |           |    |  |  |
| 5. Tipo de documento /<br>No. Identificación                                | Cédula de Ciudadanía                                                                                |                                                 |  | Cédula de Ciudadanía                            |                                 |  |           |    |  |  |
| <b>6. Nombres y Apellidos</b>                                               | <b>Pepito Perez</b>                                                                                 |                                                 |  | <b>Pepita Perez</b>                             |                                 |  |           |    |  |  |
| 7. Dirección Seccional o Área<br>del Nivel Central                          | DIRECCIÓN DE GESTIÓN ESTRATÉGICA Y DE<br><b>ANALÍTICA</b>                                           |                                                 |  | DIRECCIÓN DE GESTIÓN ESTRATÉGICA Y DE ANALÍTICA |                                 |  |           |    |  |  |
| 8. División / Coordinación                                                  | SUBDIRECCIÓN DE PROCESOS                                                                            |                                                 |  | SUBDIRECCIÓN DE PROCESOS                        |                                 |  |           |    |  |  |

**Figura 6. Etiquetado formato diligenciado**

# <span id="page-11-0"></span>**5.3.3 Microsoft Word (tanto para los archivos del Listado Maestro de documentos como aquellos que no lo están)**

Los documentos elaborados en la aplicación Microsoft Word y su etiquetado de información deben ser clasificados por el dueño del proceso, conforme a la criticidad de la información y lo establecido en las tablas de retención documental de la entidad. Adicionalmente, debe utilizarse la papelería oficial de DIAN publicada en Diannet, Papelería [Oficial DIAN \(sharepoint.com\)](https://diancolombia.sharepoint.com/sites/diannetpruebas/Areas/Paginas/Comunicaciones/Papeleria-Oficial-DIAN.aspx) y seleccionar la plantilla en Word de acuerdo con el lugar administrativo que corresponda. A continuación, se adjunta un ejemplo:

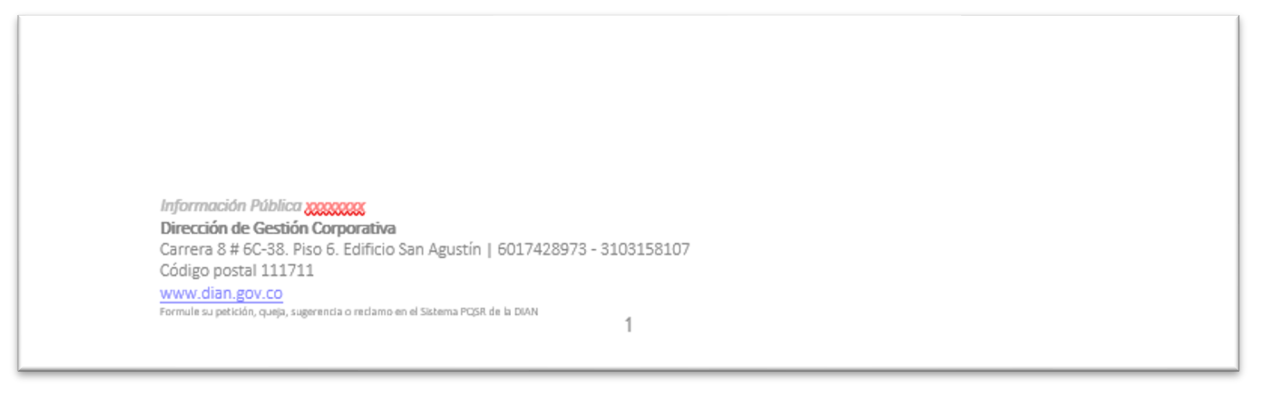

# **Figura 7. Etiquetado oficio papelería oficial**

El etiquetado de la información se visualizará como "pie de página / footer" haciendo doble clic en la parte inferior izquierda del documento; La clasificación del documento dependerá del contenido de este y debe clasificarse como: "Información Pública", "Información Pública Clasificada" o "Información Pública Reservada".

Nota: en caso de que no tenga logos institucionales en el pie de página (documento informal), se debe incluir una nota de la clasificación en el mismo.

Para la elaboración o actualización de los documentos del sistema de gestión deben utilizarse las plantillas oficiales de procedimiento, manual, instructivo, cartilla, entre otros, los cuales se deben consultar en Diannet, en el [listado maestro de documentos;](https://diancolombia.sharepoint.com/sites/diannetpruebas/procesos/Paginas/Listado-Maestro-VI.aspx) allí seleccionar el proceso Planeación, DIAN

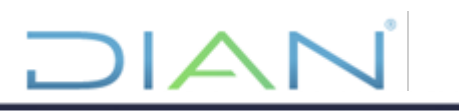

Estrategia y Control seleccionando en tipo de documento "Plantilla" para descargar la plantilla dependiendo del tipo de documento que se requiera elaborar. Las plantillas traen por defecto un formato predeterminado para indicar el tipo de información que contendrá el documento que se está elaborando.

A continuación, se presentan algunos ejemplos:

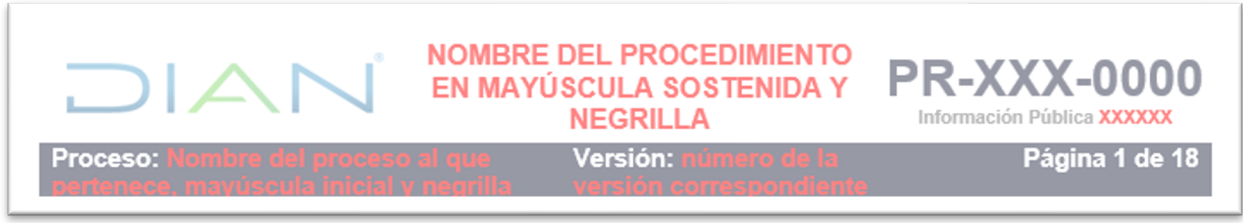

**Figura 8. Etiquetado encabezado plantilla procedimiento**

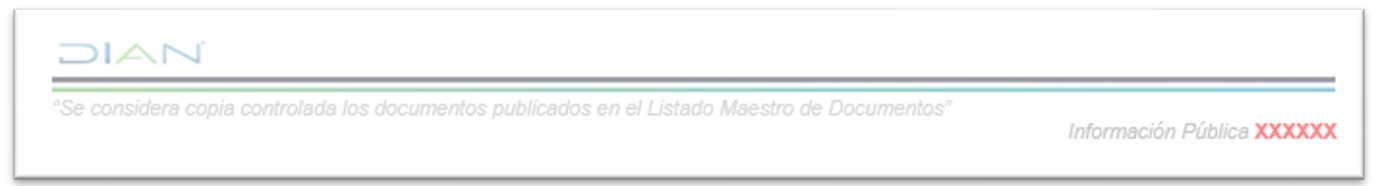

**Figura 9. Etiquetado para pie de página de plantilla** 

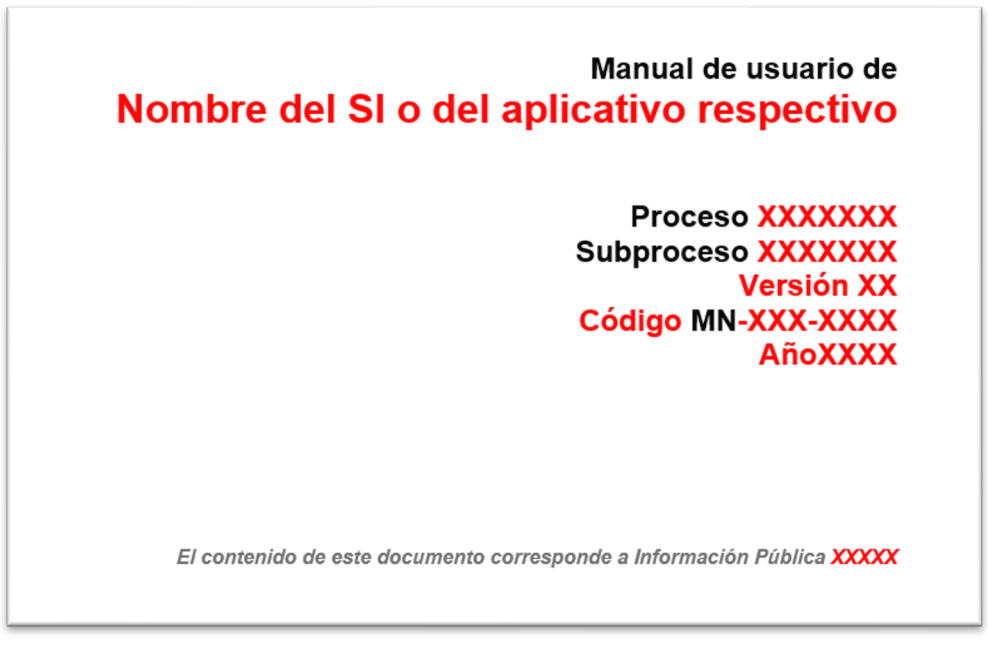

**Figura 10. Etiquetado para plantilla manual**

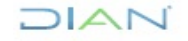

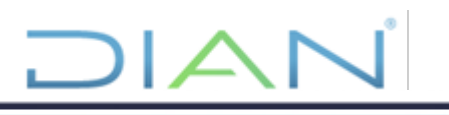

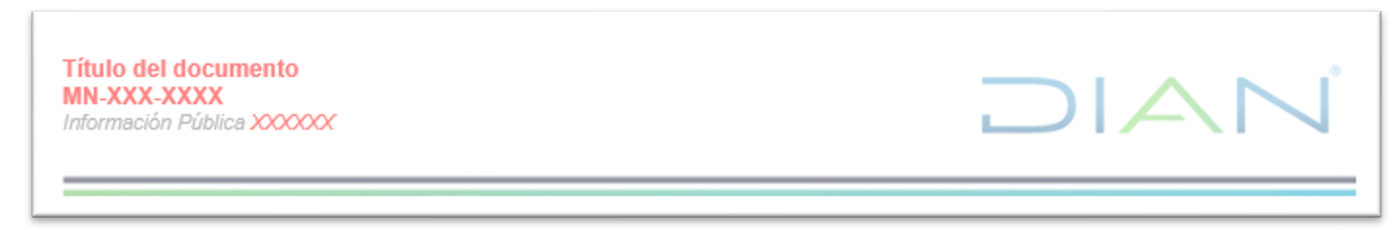

# **Figura 11. Etiquetado encabezado de plantilla manual**

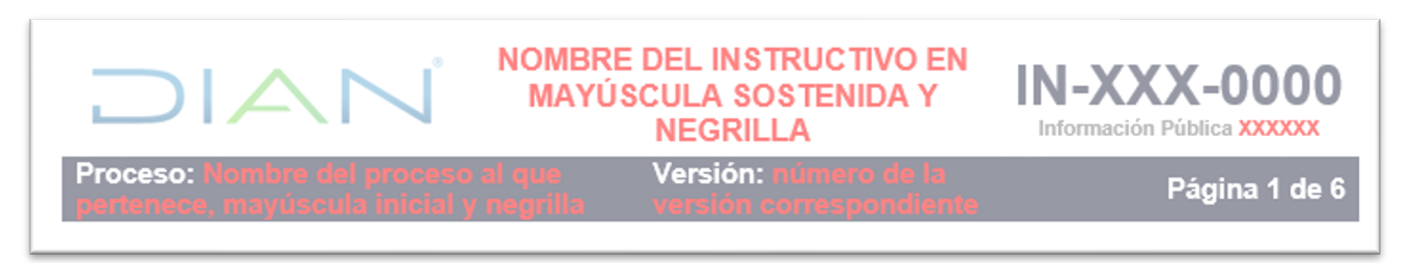

# **Figura 12. Etiquetado encabezado de plantilla instructivo**

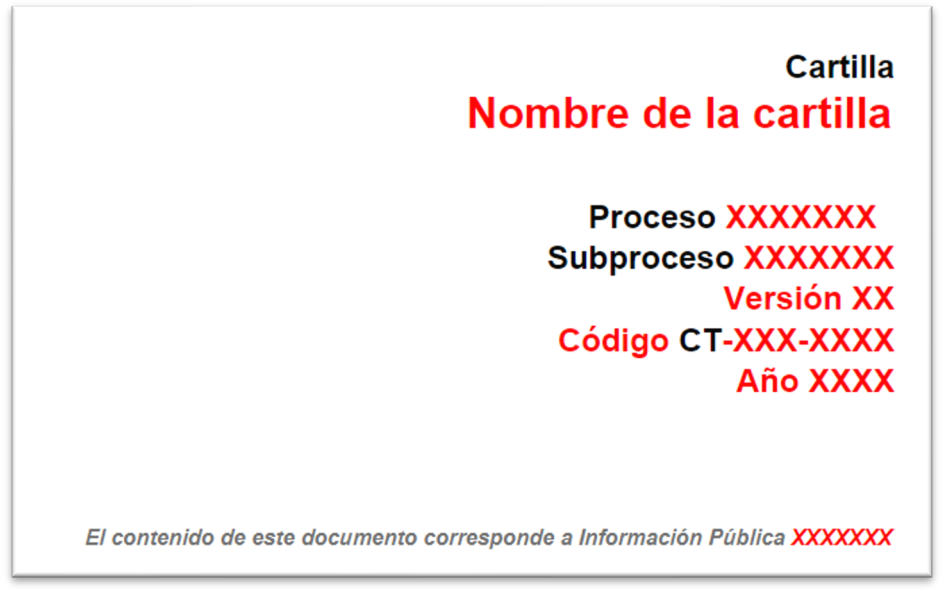

# **Figura 13. Etiquetado plantilla cartilla**

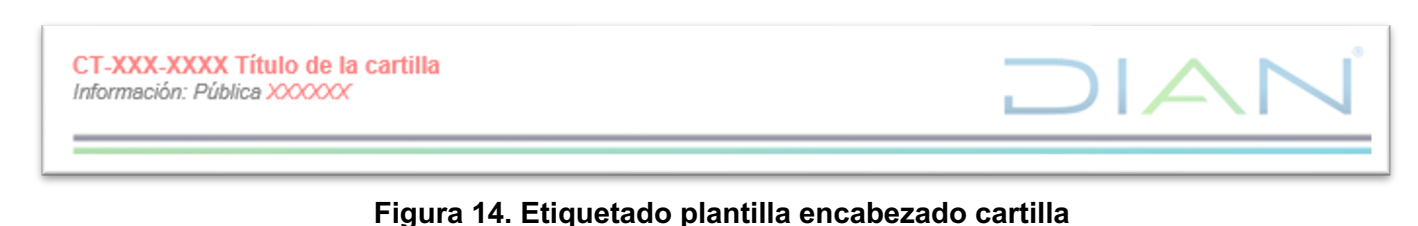

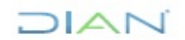

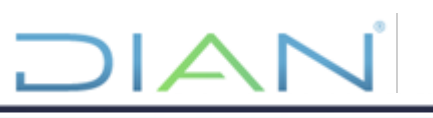

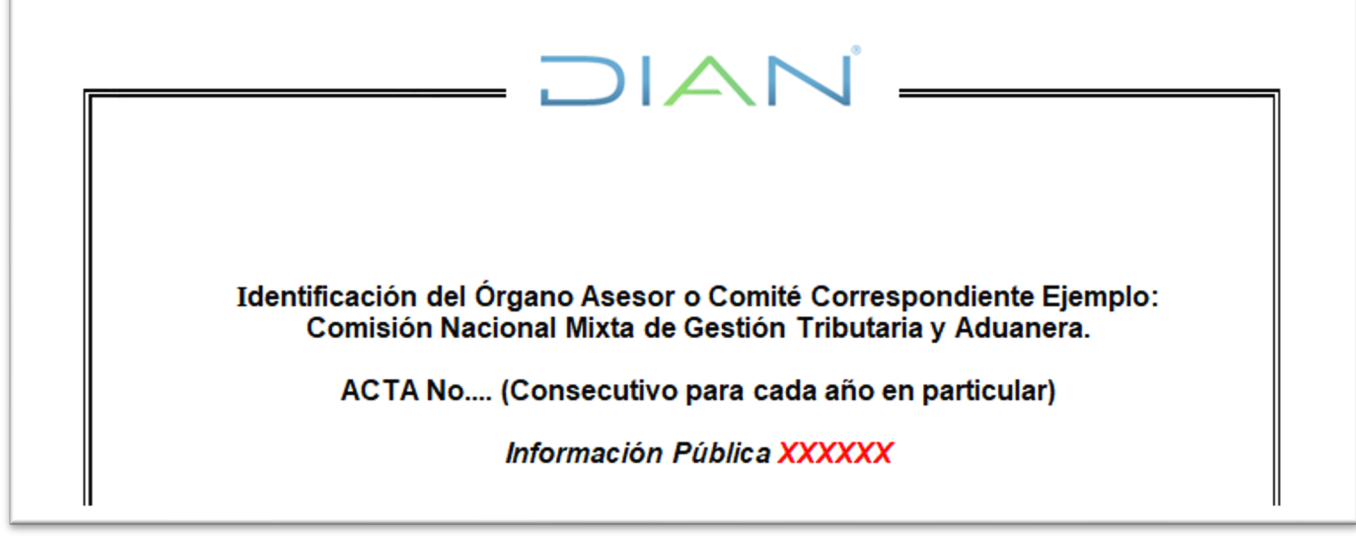

# **Figura 14. Etiquetado plantilla de acta**

# <span id="page-14-0"></span>**5.3.4 Microsoft Outlook**

El etiquetado de los correos electrónicos que se elaboren con la aplicación Microsoft Outlook debe cumplir con lo siguiente:

- El correo electrónico institucional debe ser etiquetado manualmente y llevará la clasificación en la parte inferior derecha de la firma electrónica utilizando las etiquetas INFORMACIÓN CLASIFICADA, INFORMACIÓN RESERVADA O INFORMACIÓN PÚBLICA, de acuerdo con el tipo de información o datos que se estén transmitiendo.
- Es importante clasificar y etiquetar la información que se maneja de manera interna o externa de la entidad a través del correo electrónico institucional, porque es la manera adecuada para brindar lineamientos de manejo y protección de ésta ante cualquier funcionario o ente receptor.

A continuación, se presenta el prototipo de la pantalla del correo electrónico institucional y el espacio donde se debe ubicar la firma institucional junto con el etiquetado, así:

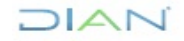

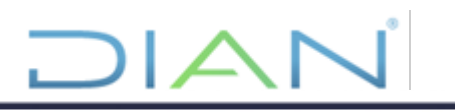

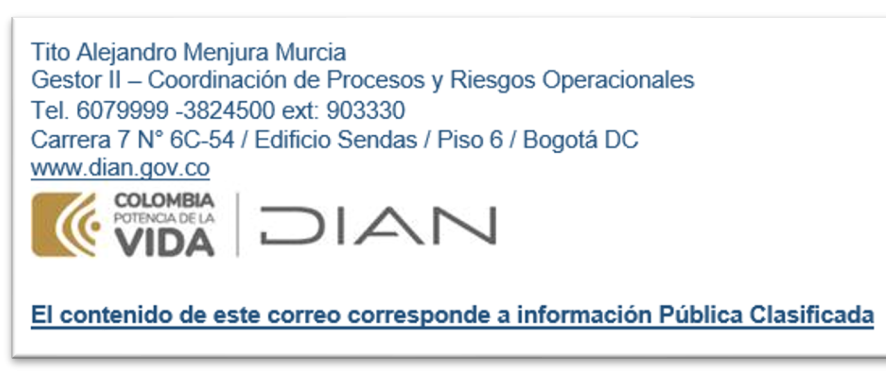

**Figura 15. Diligenciamiento etiquetado Outlook – Información Clasificada**

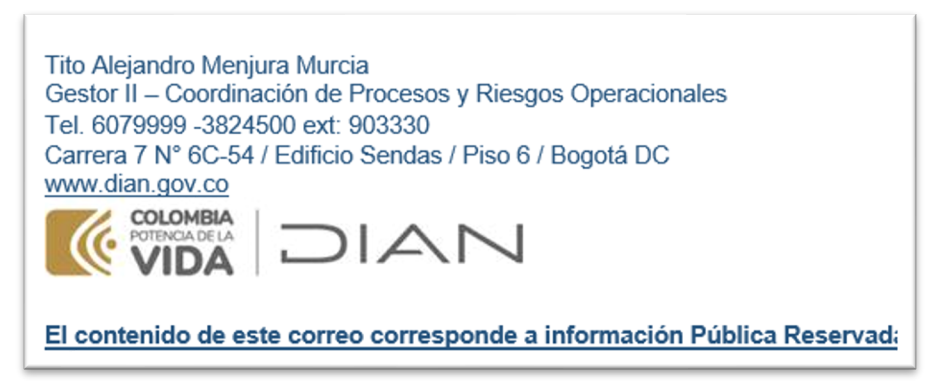

**Figura 16. Diligenciamiento etiquetado Outlook – Información Reservada**

Es responsabilidad de todos los funcionarios mantener un buen manejo de su cuenta de correo institucional, así como también mantener la firma actualizada con su correspondiente etiquetado de información (PÚBLICA, CLASIFICADA o RESERVADA).

Se recomienda que por defecto estén configuradas las tres firmas de etiquetado de información: "PÚBLICA, CLASIFICADA Y RESERVADA", a fin de utilizar la que corresponda de acuerdo con la información que se clasifique y transmita.

A continuación, se describe el procedimiento que se debe seguir para etiquetar los correos electrónicos en Microsoft Outlook:

• Hacer clic en la opción "mensaje / message", en la cual va a añadir la firma, seleccione en el menú "Firma / Signature" el botón de "Firmas / Signatures".

| ■ り ひ ↑ ↓                                                         | $\overline{\mathbf{v}}$ |                                                                                                    |                                        |                                                      |                             | Untitled - Message (HTML)                                                                 |         |                                          |
|-------------------------------------------------------------------|-------------------------|----------------------------------------------------------------------------------------------------|----------------------------------------|------------------------------------------------------|-----------------------------|-------------------------------------------------------------------------------------------|---------|------------------------------------------|
| File<br>Message                                                   | Options<br>Insert       | Format Text<br>Review                                                                                                    | PDF-XChange<br>Help                    | Ω                                                    | Tell me what you want to do |                                                                                           |         |                                          |
| Cut<br>La Copy<br>Paste<br>Format Painter<br>$\ddot{\phantom{1}}$ | Calibri (Boc ~ 11       | $\overline{\cdot}$ A $\overline{A}$ $\overline{\equiv}$ $\overline{\equiv}$ $\overline{\equiv}$ $\overline{\equiv}$ $\overline{\equiv}$ $\overline{\equiv}$<br><b>B</b> $I \cup  Z \times A \times  E  \equiv \equiv  E $ | R<br>ρŸ<br>Address Check<br>Book Names | U<br>$\leftrightarrow$<br>Attach<br>File $\sim$<br>ü | Ø<br>Link Signature         | $P$ Follow Up $\sim$<br>붜<br>High Importance<br>Assign<br>Policy $\sim$<br>Low Importance | Dictate | $\mathbf{S}$<br>Sensitivity<br>$\ddot{}$ |
| Clipboard                                                         | IN.                     | <b>Basic Text</b>                                                                                                    | k1<br>Names                            | Includ-                                              | Firma                       | <sub>M</sub>  <br>Tags                                                                    | Voice   | Sensitivity                              |
| $\Rightarrow$                                                     | To                      |                                                                                                    |                                        |                                                      | Signatures                  |                                                                                           |         |                                          |
| Send                                                              | Cc                      |                                                                                                    |                                        |                                                      |                             |                                                                                           |         |                                          |
|                                                                   | Subject                 |                                                                                                    |                                        |                                                      |                             |                                                                                           |         |                                          |

**Figura 17. Creación de una firma**

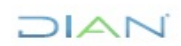

*Una vez impreso este documento se considera Copia no Controlada*

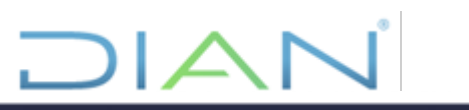

• Hacer clic en la opción "nuevo / new", en la cual va a crear la firma de acuerdo con la clasificación que se requiera (para este ejemplo: información pública), diligencie la clasificación definida y presionar el botón "OK".

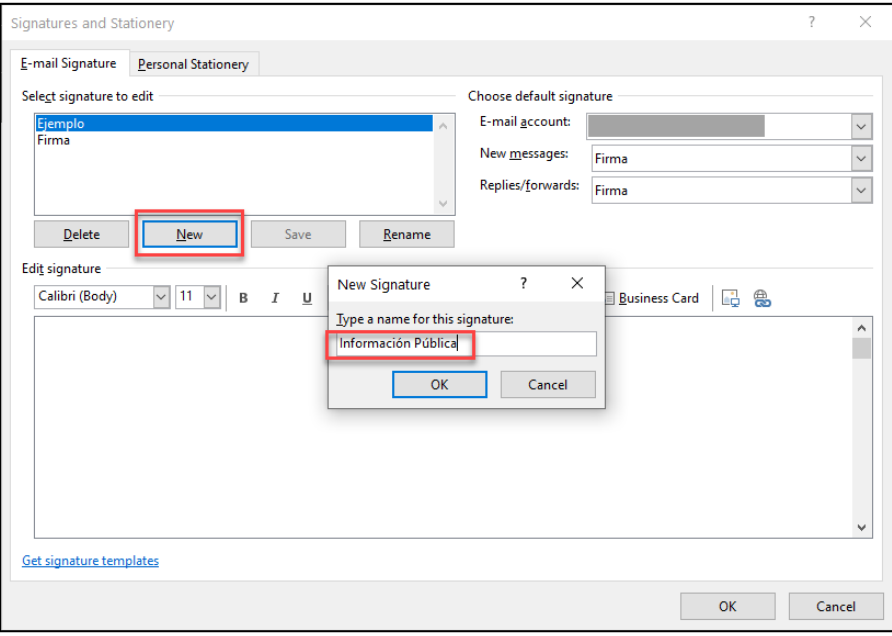

**Figura 18. Registro de una firma**

- Diligencie en la firma los siguientes datos:
	- o Nombre
	- o Correo electrónico
	- o Cargo
	- o Dependencia
	- o Dirección
	- o Dirección Web de la DIAN
	- o Clasificación de la información a etiquetar (en negrilla subrayado)
	- o Logo institucional
	- o Nota de confidencialidad

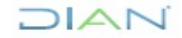

Ejemplo<br>Firma

 $\underline{\mathsf{D}}$ elete Edit signature Calibri Nombre

Cargo

t: 601 6079999

www.dian.gov.co

Oficina de Seguridad de la Información

D:Cra 8 N° 6C -38 Piso 6 Bogotá D.C.

Clasificación de la información: Pública

*Información Pública*

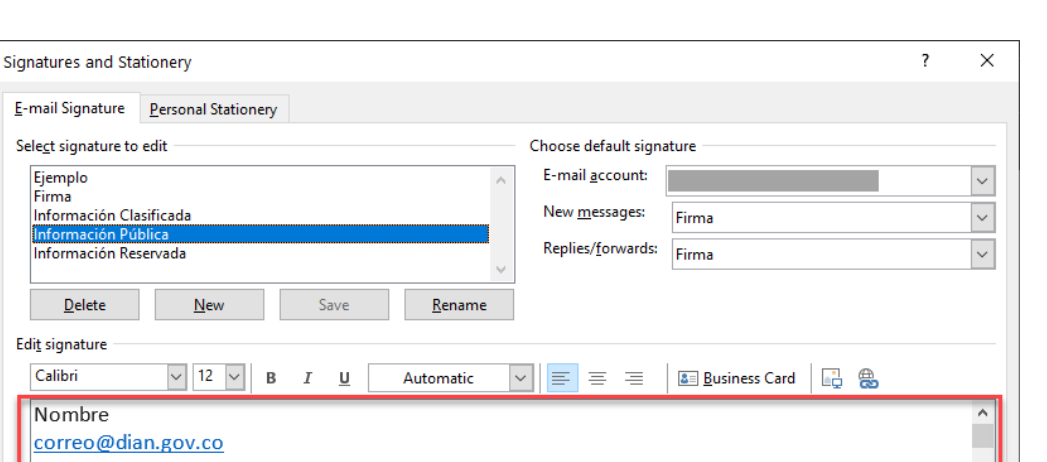

 $M\subset$ 

 $\sf{Cancel}$ 

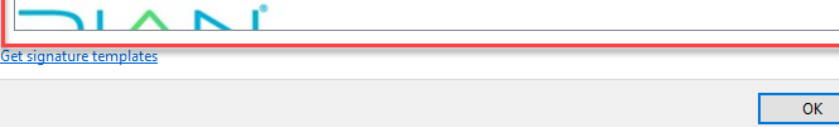

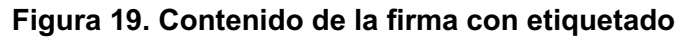

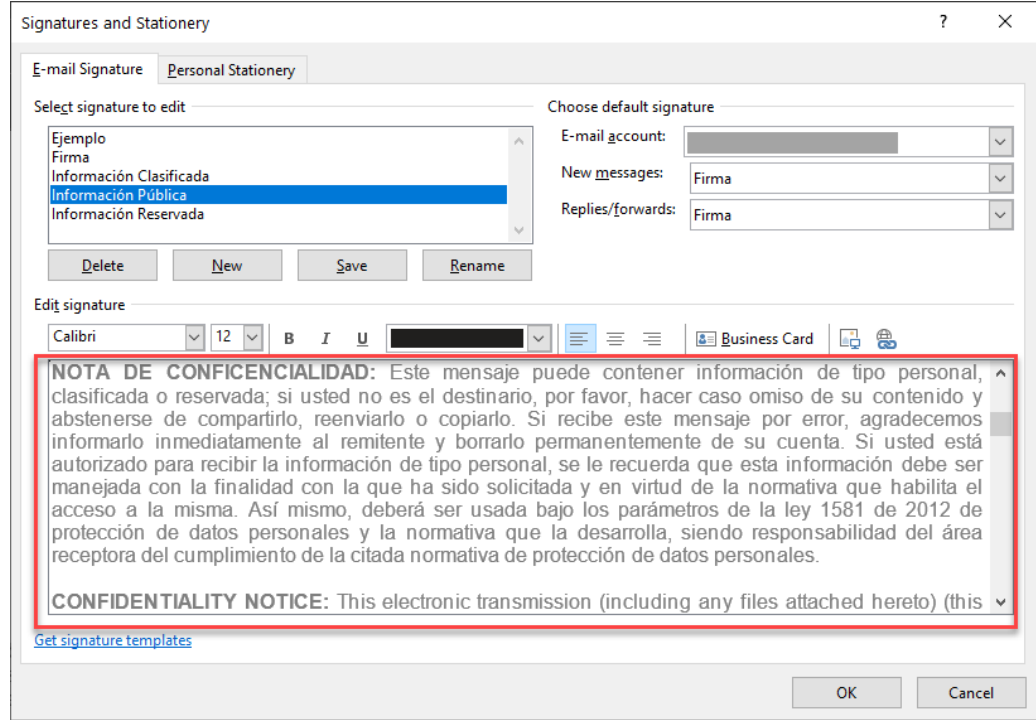

**Figura 20. Contenido de la firma con etiquetado**

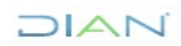

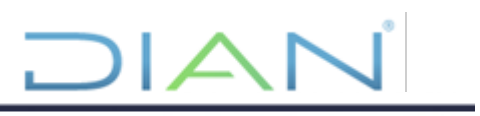

**Nota**: En caso de que el correo electrónico sea clasificado y etiquetado con información pública reservada o pública clasificada, el dueño de la información debe definir si este requiere ser cifrado. Para cifrar el correo, a continuación, se describe como realizarlo:

- Hacer clic en la opción "opciones / options", en la cual va a cifrar el correo electrónico de acuerdo con lo sensible que pueda ser la información. Seleccione el tipo de cifrado el cual puede ser:
	- o Solo cifrar / Encrypt only: El correo electrónico solamente será cifrado. Disponible en ["Encrypt email messages -](https://support.microsoft.com/en-us/office/encrypt-email-messages-373339cb-bf1a-4509-b296-802a39d801dc) Microsoft Support"
	- o No reenviar / Do Not Forward: El correo electrónico será cifrado y adicionalmente no podrá ser reenviado por ninguno de los destinatarios que lo reciba. Disponible en ["Encrypt email messages -](https://support.microsoft.com/en-us/office/encrypt-email-messages-373339cb-bf1a-4509-b296-802a39d801dc) Microsoft Support"

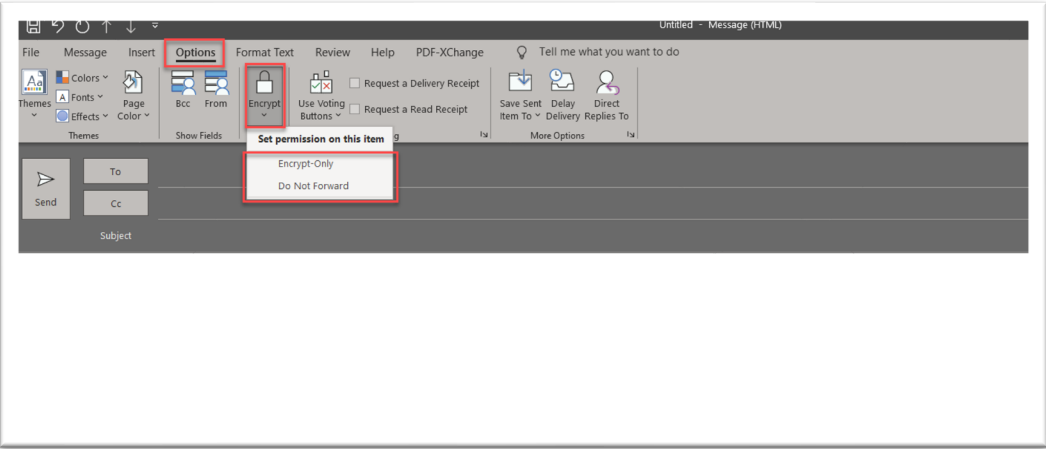

**Figura 21 Cifrado del correo electrónico Outlook**

# <span id="page-18-0"></span>**5.4 Etiquetado de la información electrónica que ya ha sido previamente registrada en GRC**

El etiquetado de la información electrónica que ya ha sido previamente registrada en GRC debe seguir los mismos criterios establecidos en la sección 4.2, dependiendo del tipo de documento (Microsoft Power Point, Microsoft Excel o Microsoft Word). No aplica para Outlook ya que un activo de información no puede ser un correo electrónico, con la diferencia de que el etiquetado debe contener la nomenclatura definida en el procedimiento "*PR-IIT-XXXX-Etiquetado*", la cual se encuentra previamente diligenciada en GRC. Dicho procedimiento establece que la nomenclatura quedará registrada en la herramienta GRC y contendrá el código "ID-Confidencialidad-Integridad-Disponibilidad-Calificación", teniendo en cuenta que estas variables serán calificadas en los siguientes términos:

- Confidencialidad: Para los activos clasificados en confidencialidad como INFORMACIÓN PÚBLICA RESERVADA se utilizará la etiqueta IPR. INFORMACIÓN PÚBLICA CLASIFICADA utilizará la etiqueta IPC. INFORMACIÓN PÚBLICA utilizará la etiqueta IP.
- Integridad: Alta utilizará la etiqueta A, media utilizará la etiqueta M y baja utilizará la etiqueta B.
- Disponibilidad: Alta utilizará la etiqueta A, media utilizará la etiqueta M y baja utilizará la etiqueta B.
- Calificación: Alta utilizará la etiqueta 3, media utilizará la etiqueta 2 y baja utilizará la etiqueta 1.

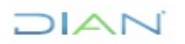

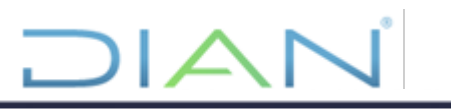

Con base en lo anterior, a continuación, describimos un ejemplo de etiquetado de activos de información electrónica que ya ha sido previamente registrada en GRC para los diferentes tipos de documentos, donde a modo de ejemplo, el código de etiquetado 00001-IPR-A-A-3, correspondiente a:

- ID del activo 001.
- Confidencialidad de tipo Información Pública Reservada (IPR).
- Integridad alta (A).
- Disponibilidad alta (A).
- Valoración alta (3).

# <span id="page-19-0"></span>**5.4.1 Microsoft Power Point**

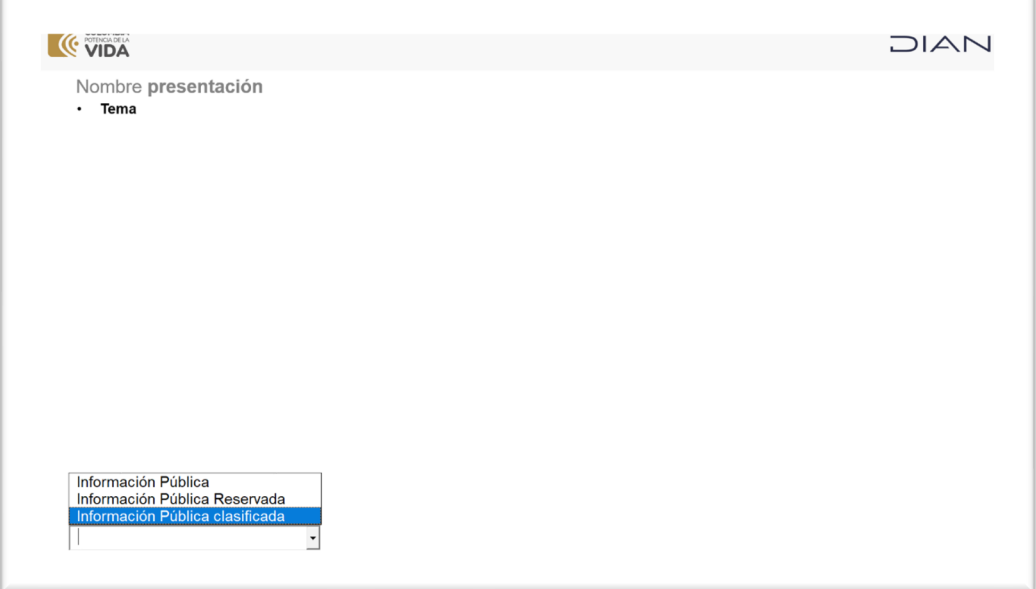

**Figura 22. Etiquetado activo de GRC - Microsoft Power Point**

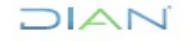

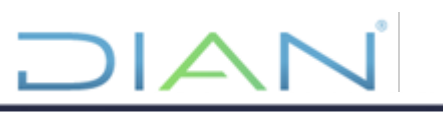

# <span id="page-20-0"></span>**5.4.2 Microsoft Excel**

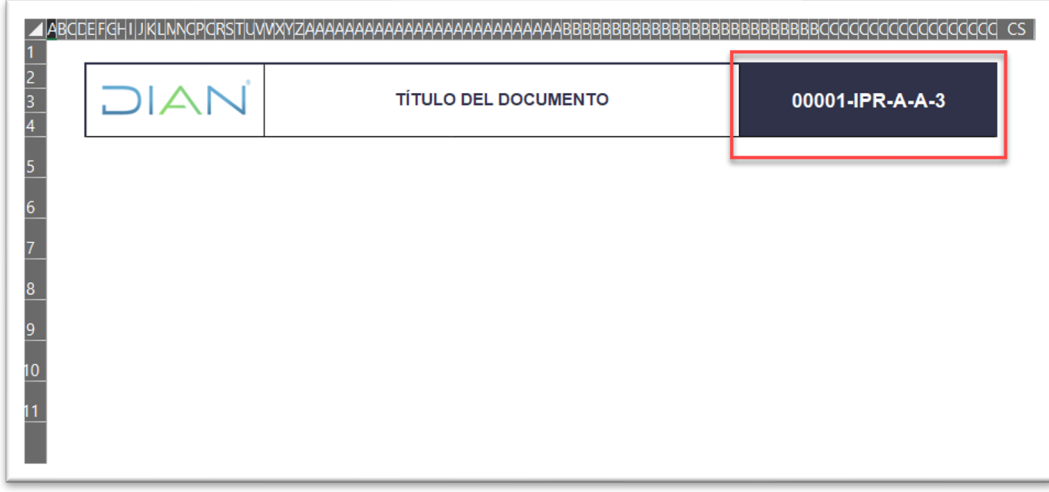

**Figura 23. Etiquetado activo de GRC - Microsoft Excel (Documentos que no están en el Listado Maestro de Documentos)**

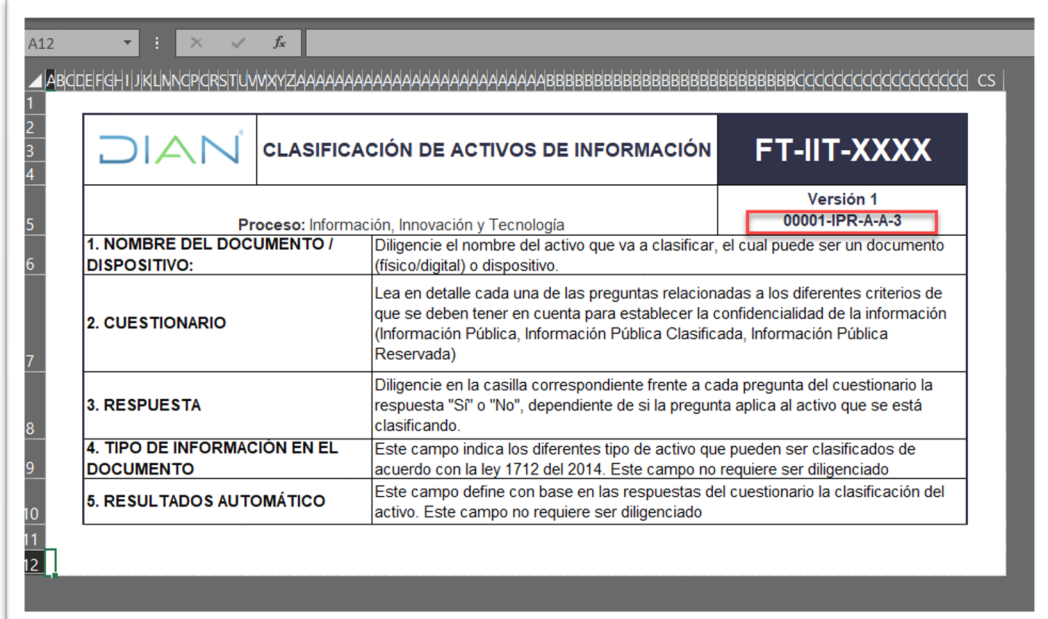

**Figura 24. Etiquetado activo de GRC - Microsoft Excel (Documentos registrados en Listado Maestro de Documentos)**

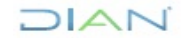

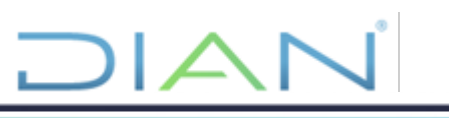

# <span id="page-21-0"></span>**5.4.3 Microsoft Word**

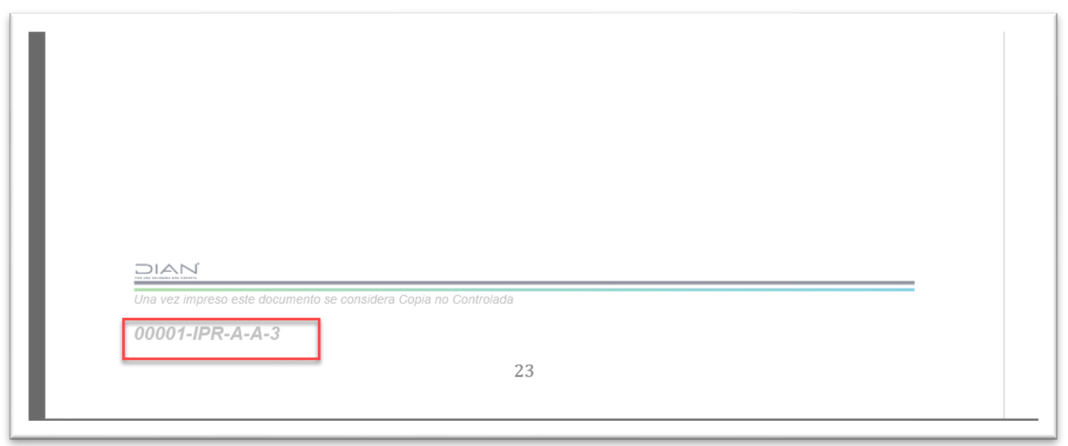

**Figura 25. Etiquetado activo de GRC - Microsoft Word**

# <span id="page-21-1"></span>**5.5 Etiquetado de información para Intercambio Internacional**

Teniendo en cuenta que la Organización para la Cooperación y el Desarrollo Económico-OCDE, en su *Modelo de Manual sobre el Intercambio de Información con Fines Fiscales* establece que el tipo de información que se puede intercambiar entre los países se denomina "Confidencial" y que toda la correspondencia y documentos enviados y recibidos por la unidad de intercambio deben ser clasificados como confidenciales y esta se debe etiquetar de la misma manera para todos los países miembros. En este sentido la Oficina de Tributación Internacional, cuando realice el intercambio internacional de información entrante y saliente y envíe esta información a otras áreas de la DIAN, deberá etiquetarla así:

# <span id="page-21-2"></span>**5.5.1 Etiquetado de información confidencial bajo tratado**

Si la información se envía en el marco de un convenio internacional y se encuentra clasificada al interior de la entidad como Pública Clasificada o Publica Reservada, debe tener la siguiente etiqueta en la parte superior derecha del encabezado del documento: "Confidential under tax agreement", tal como se muestra en la siguiente imagen:

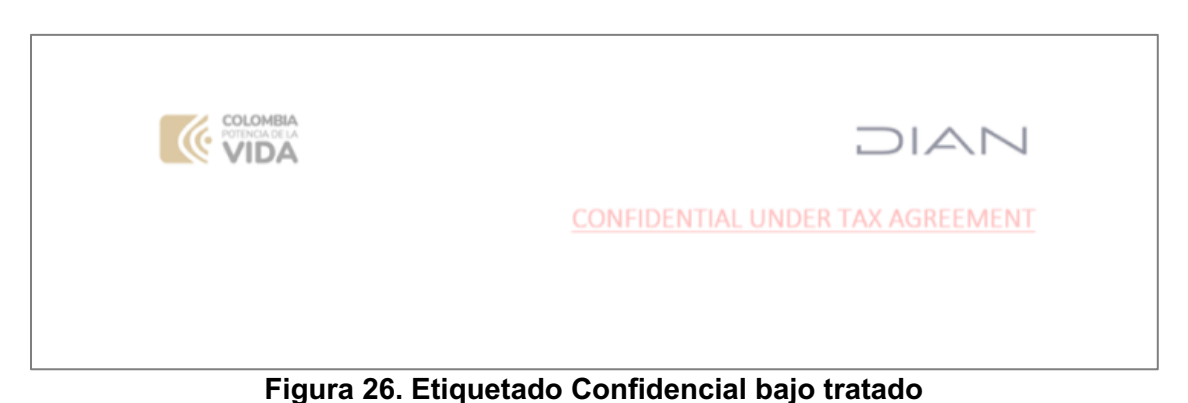

Adicionalmente en la parte inferior del pie de página del documento debe incluir el siguiente disclaimer (ver ejemplo en la figura 23):

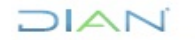

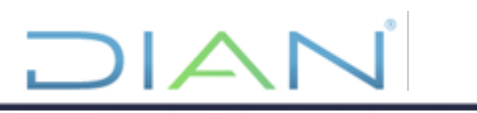

"CONFIDENTIAL – THIS INFORMATION IS PROVIDED UNDER THE PROVISIONS OF AN INTERNATIONAL TAX AGREEMENT AND ITS USE AND DISCLOSURE ARE GOVERNED BY THE PROVISIONS OF SUCH TAX AGREEMENT".

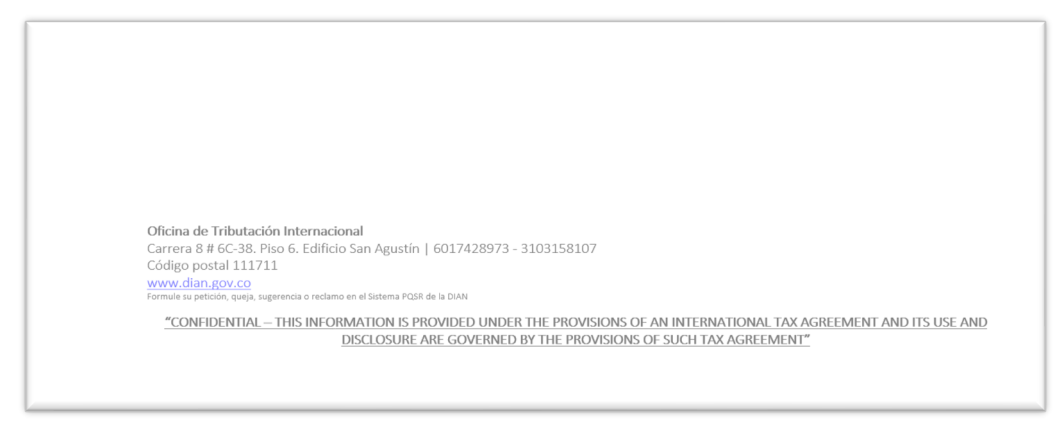

**Figura 27. Disclaimer Confidencial bajo tratado**

La plantilla para remitir **Información confidencial bajo tratado** debe descargarse de la papelería oficial de la DIAN publicada en Diannet, Papelería [Oficial DIAN \(sharepoint.com\).](https://diancolombia.sharepoint.com/sites/diannetpruebas/Areas/Paginas/Comunicaciones/Papeleria-Oficial-DIAN.aspx?RootFolder=%2Fsites%2Fdiannetpruebas%2FAreas%2FPapelera%20Oficial%20DIAN%2FPapeler%C3%ADa%20Oficial%20DIAN%2FPlantillas%20Nueva%20Estructura%2FNivel%2DCentral&FolderCTID=0x012000252DC5A115BF294F90A2F0D71E6503D5&View=%7B7840F962%2D96E1%2D494C%2D9E98%2D2516DBF4F0D0%7D)

# <span id="page-22-0"></span>**5.5.2 Etiquetado correo electrónico información confidencial bajo tratado**

El correo electrónico institucional debe ser etiquetado manualmente y llevará la clasificación en la parte inferior izquierda de la firma del correo utilizando las etiquetas en español y en inglés **"El contenido de este correo corresponde a información confidencial bajo tratado"**, **"The content of this email corresponds to confidential information under tax agreement"**, como se observa en la siguiente imagen:

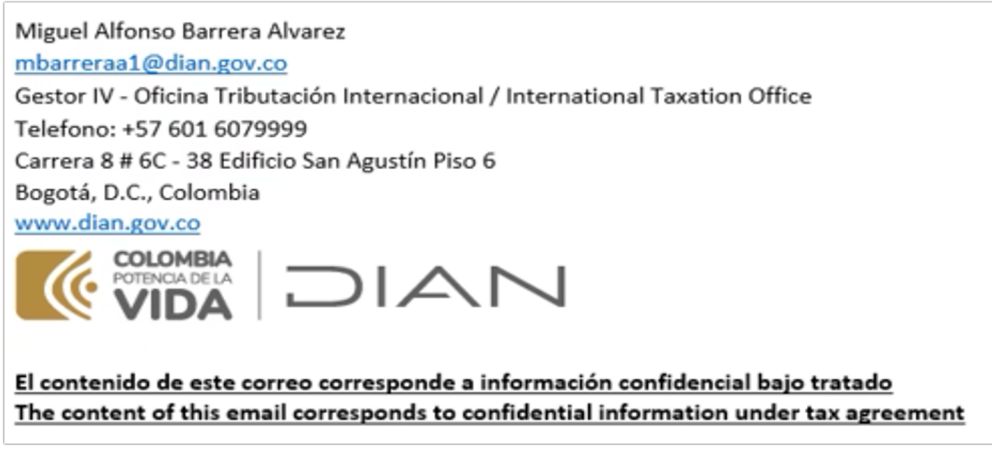

**Figura 28. Correo información confidencial bajo tratado**

#### <span id="page-22-1"></span>**5.5.3 Etiquetado de información confidencial**

Si la información se envía a otros países, pero el intercambio no hace parte de un convenio o tratado y al interior de la entidad se encuentra clasificada como Pública Clasificada o Publica Reservada, debe

DIAN

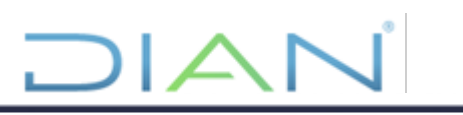

tener la siguiente etiqueta en la parte superior derecha del encabezado del documento: "Confidential", tal como se muestra en la siguiente imagen:

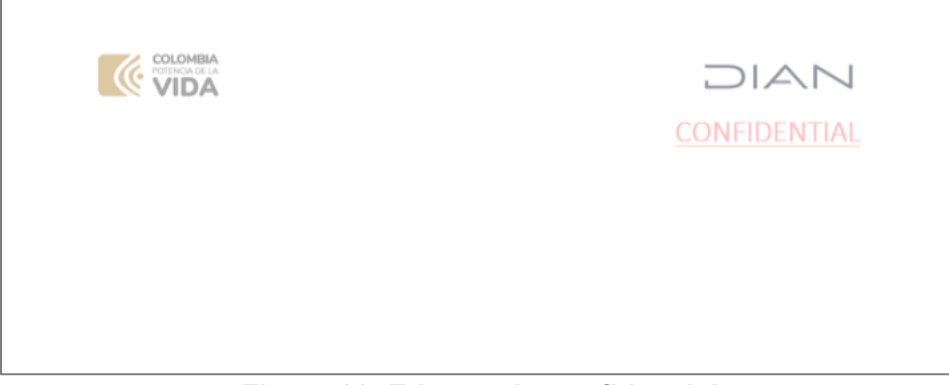

**Figura 29. Etiquetado confidencial**

La plantilla para remitir **Información confidencial** debe descargarse de la papelería oficial de DIAN publicada en Diannet, Papelería [Oficial DIAN \(sharepoint.com\).](https://diancolombia.sharepoint.com/sites/diannetpruebas/Areas/Paginas/Comunicaciones/Papeleria-Oficial-DIAN.aspx?RootFolder=%2Fsites%2Fdiannetpruebas%2FAreas%2FPapelera%20Oficial%20DIAN%2FPapeler%C3%ADa%20Oficial%20DIAN%2FPlantillas%20Nueva%20Estructura%2FNivel%2DCentral&FolderCTID=0x012000252DC5A115BF294F90A2F0D71E6503D5&View=%7B7840F962%2D96E1%2D494C%2D9E98%2D2516DBF4F0D0%7D)

#### <span id="page-23-0"></span>**5.5.4 Etiquetado correo electrónico información confidencial**

El correo electrónico institucional debe ser etiquetado manualmente y llevará la clasificación en la parte inferior izquierda de la firma del correo utilizando las etiquetas en español y en inglés **"El contenido de este correo corresponde a información confidencial"**, **"The content of this email corresponds to confidential information"**, como se observa en la siguiente imagen:

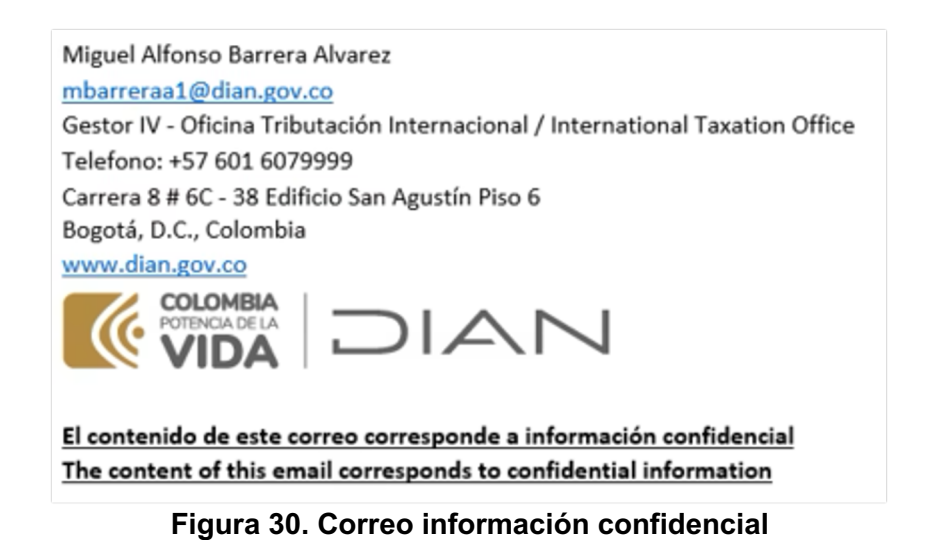

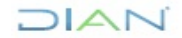

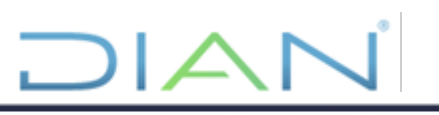

# <span id="page-24-0"></span>**6. CONTROL DE CAMBIOS**

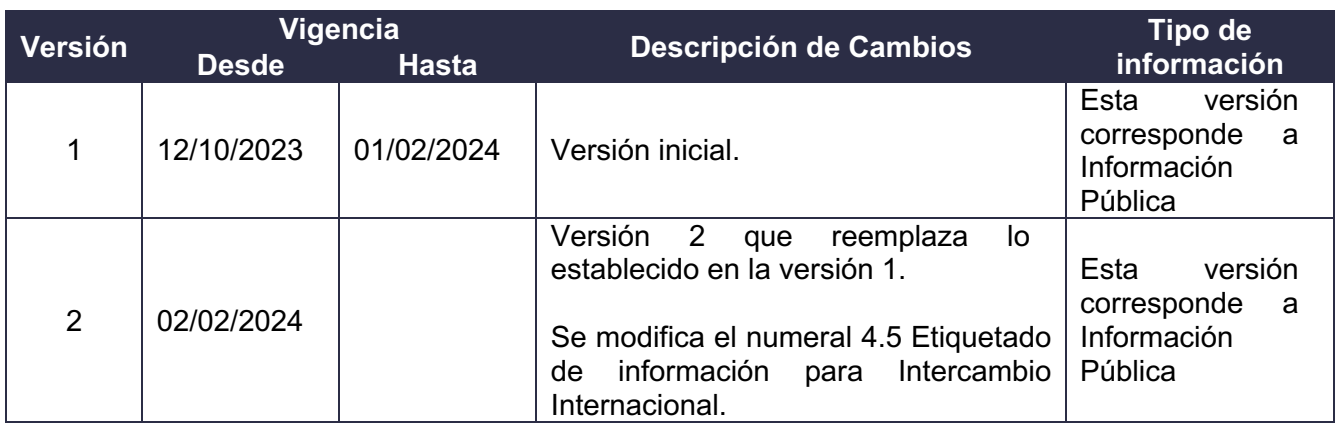

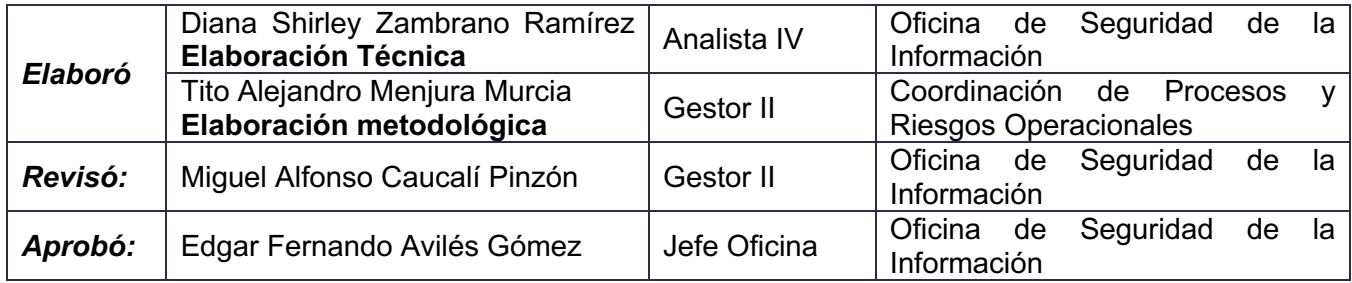

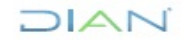

۳